## **How can I configure DI/DO at CamProExpress**

1. Add an IPCAM then select Sensor

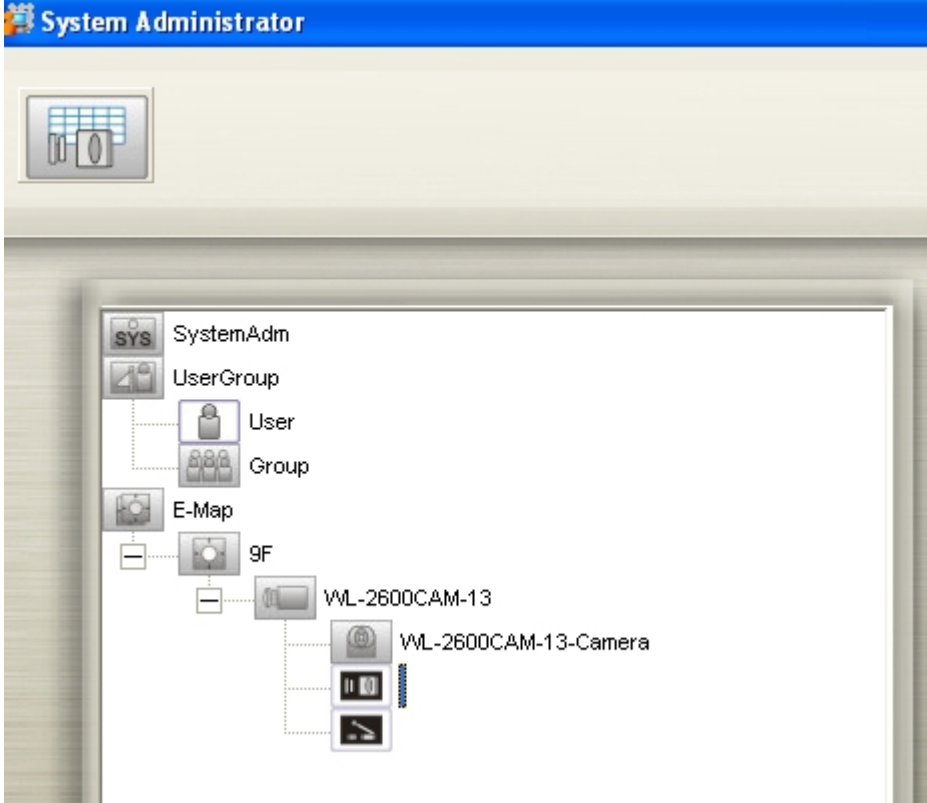

2. Click "Sensor setting " then enter a name for Location

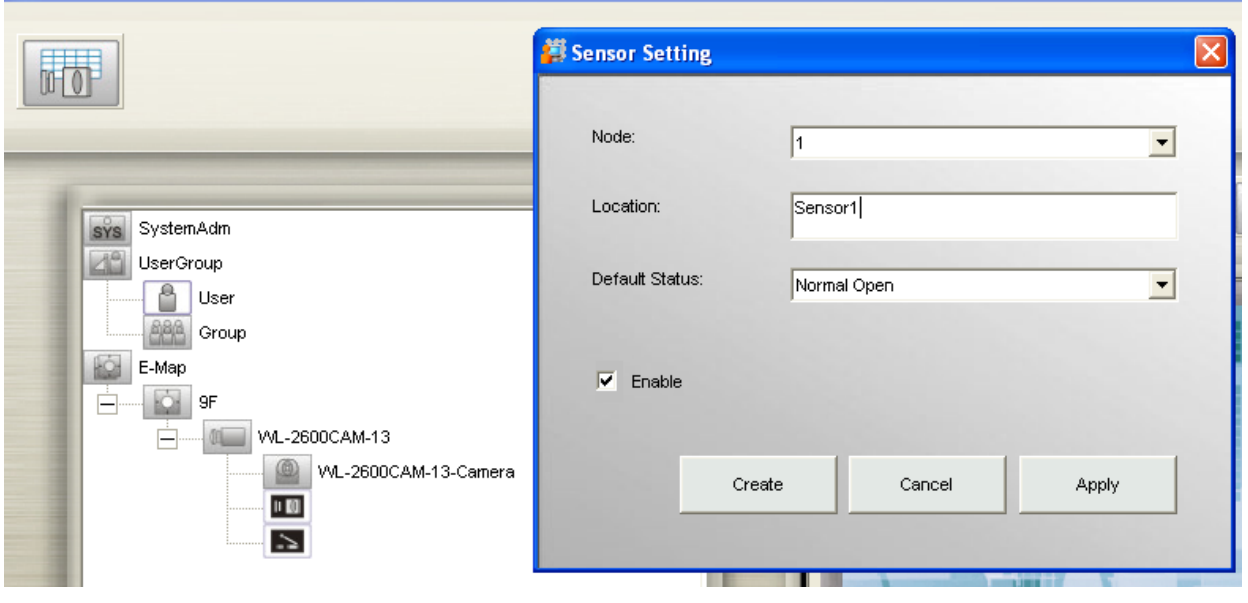

## 3. Select Relay and click "Relay setting" then enter a name for Location

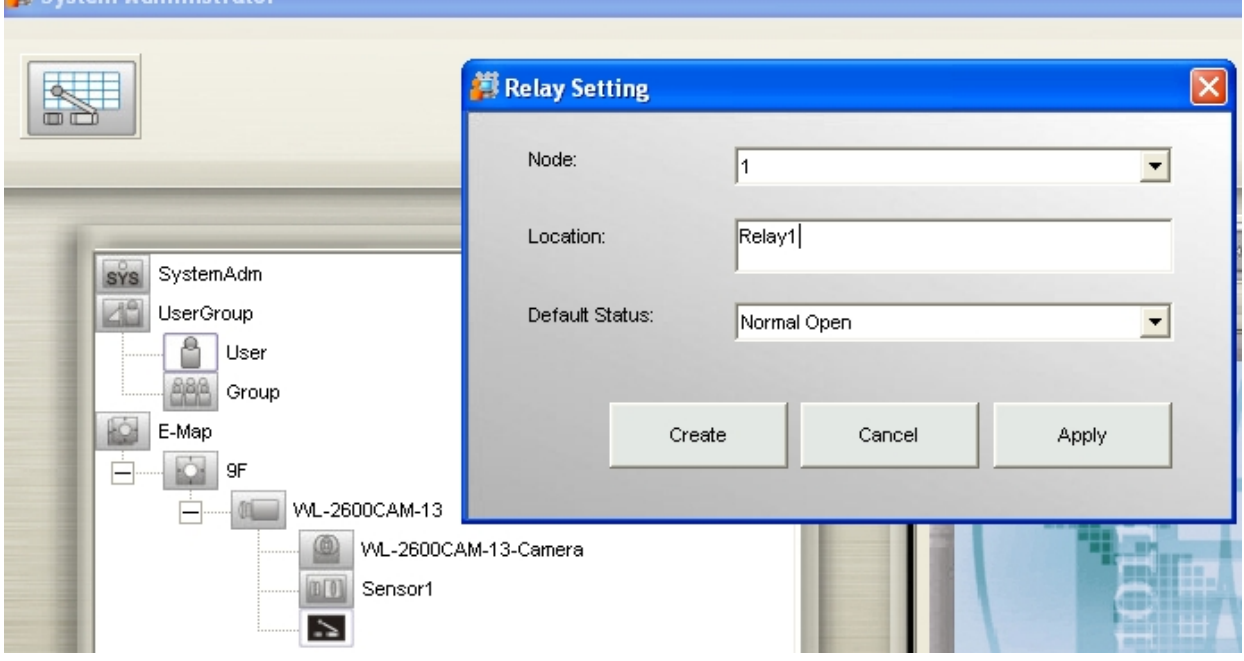

4. Select sensor then click "Sensor Alarm"

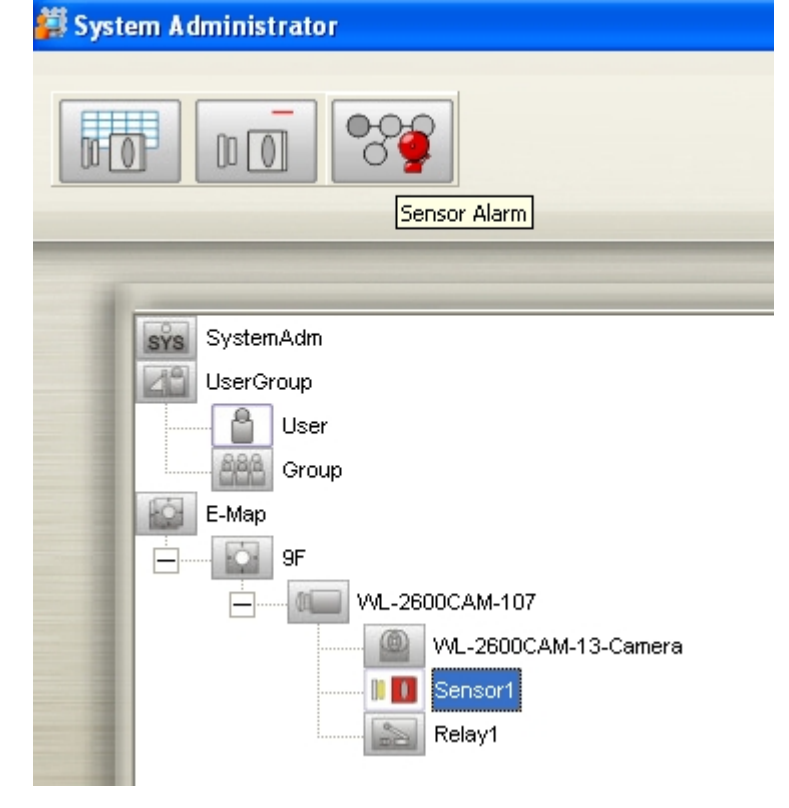

5. Select always or schedule enable alarm

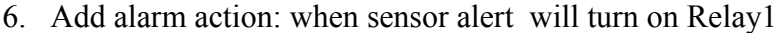

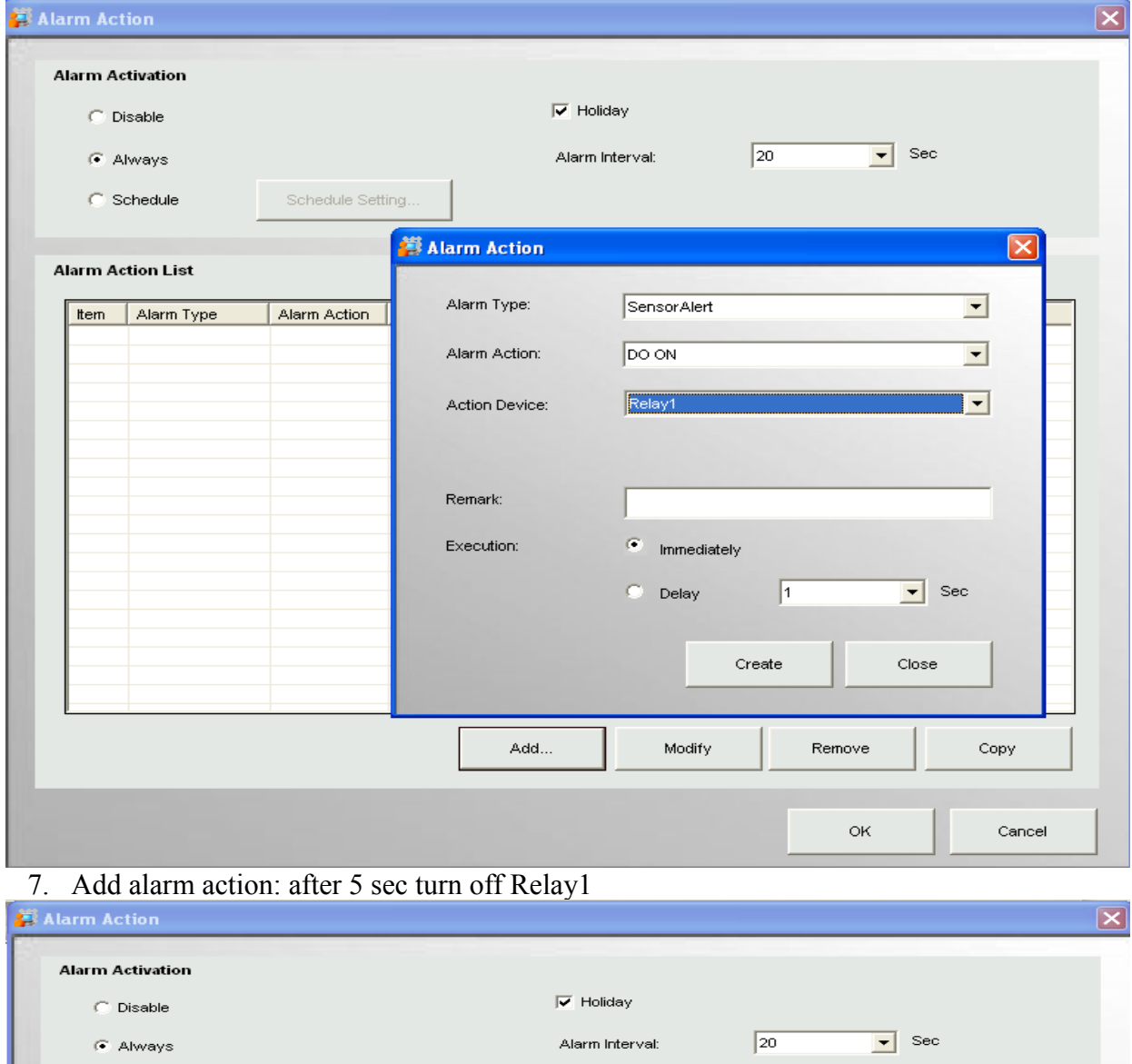

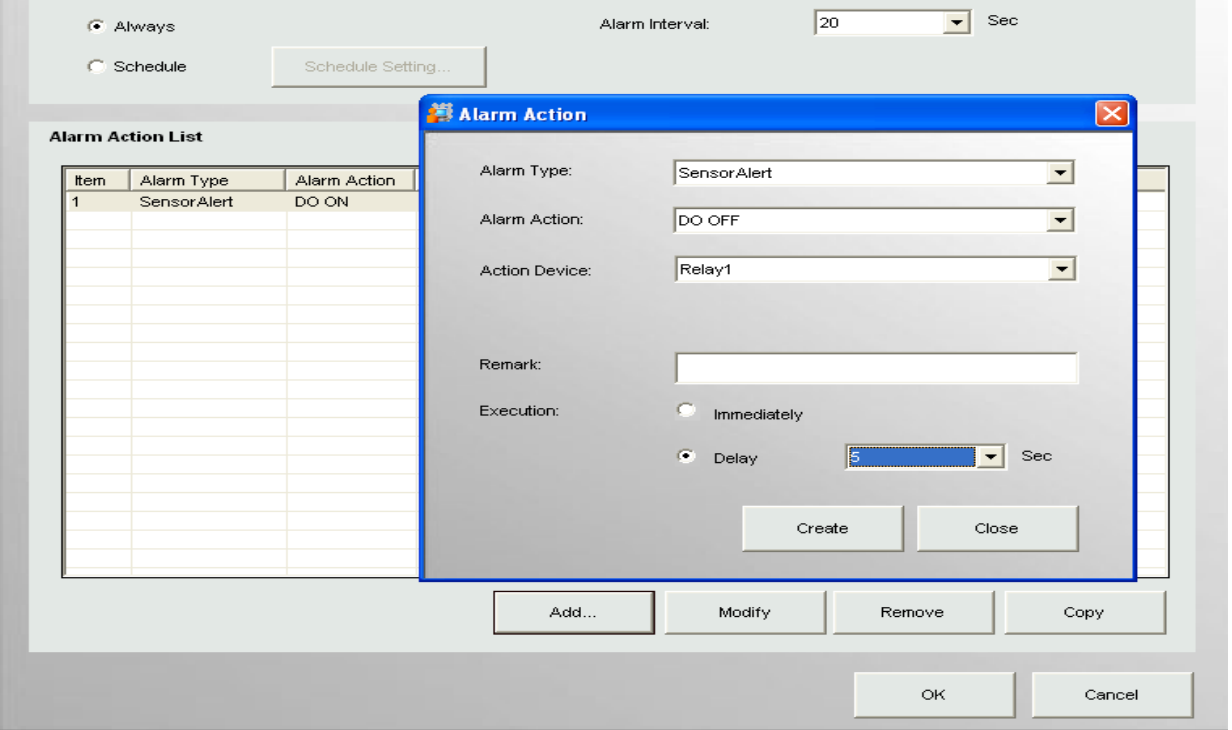

## 8. Click "OK" to save setting

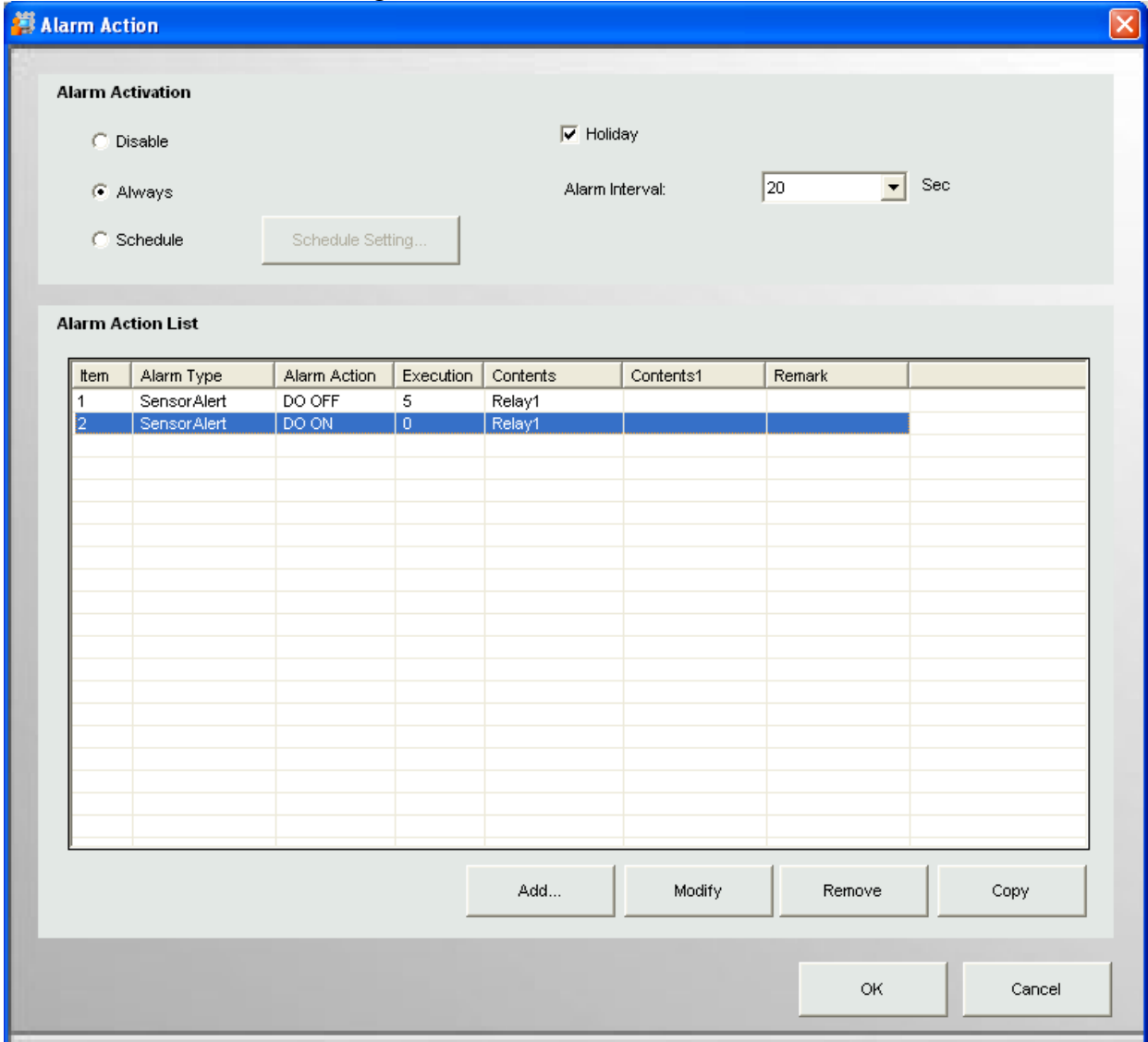

9. Turn on the "Sensor input1" in IPCAM WEB UI

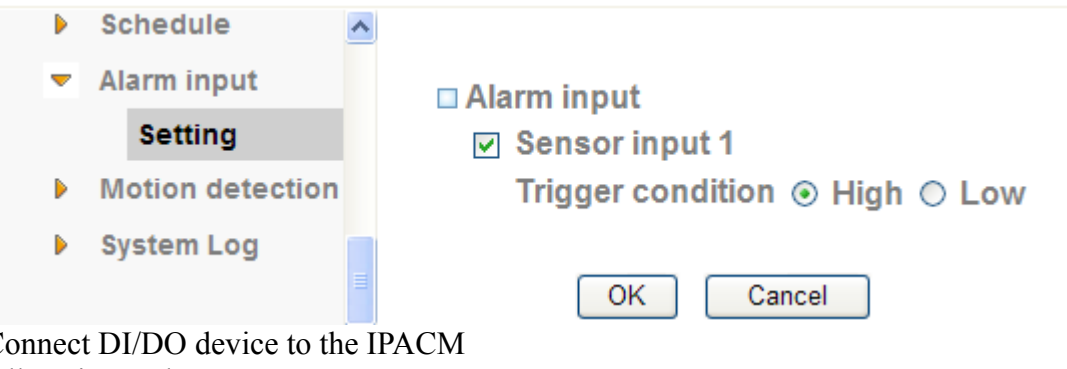

- $10.\overline{C}$
- 11. All setting end